# ЕЛЕКТРОННА ПОШТА

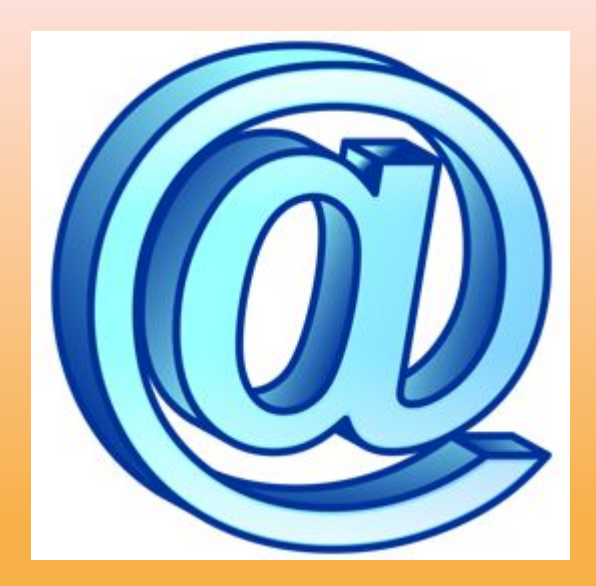

**Електронна пошта** – ( Electronic **E-mail** )- це засіб відправки і одержання повідомлень за допомогою комп'ютерної мережі.

поняття Електронна пошта все більше замінює звичайну паперову пошту завдяки високій швидкості і надійності передачі повідомлень.

Повідомлення електронної пошти, крім тексту, може містити графічні, звукові, відеофайли тощо.

За лічені хвилини повідомлення електронної пошти доходить до адресата, який може знаходитись далеко за океаном.

Роботу електронної пошти забезпечує поштова програма-сервер — спеціальна програма на виділени вузловому комп'ютері.

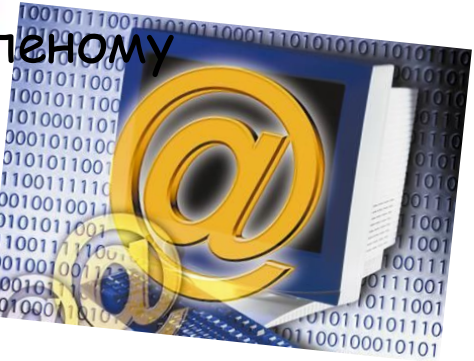

Загальні

#### **Електронна пошта є найбільш розповсюджений сервіс Інтернет**

- Ви відсилаєте ваше повідомлення, адресат через деякий час отримує його та читає на своєму комп'ютері.
- E-mail складається з трьох частин: логін @ ім'я домена. Логін – це будьяка назва, яку ви самі вигадаєте, а після @ буде автоматично ставитись ім'я серверу, на якому ви створюєте скриньку.
- Маючи свою скриньку, ви зможете отримувати та відправляти листи будькому, хто має електронну адресу. Причому це ви можете робити на будьякому комп'ютері, який під'єднаний до Інтернет.

### Етапи створення скриньки:

- Зайти на сервер, який надає послуги e-mail.
- Обрати реєстрацію.
- Прочитати та погодитись з "Соглашением об использовании": **Я принимаю условия**
- Заповнити реєстраційний лист. **Зарегестрироваться**
- Якщо зареєструвались, то **Вход в систему**

# Як працювати з електронною

скринькою

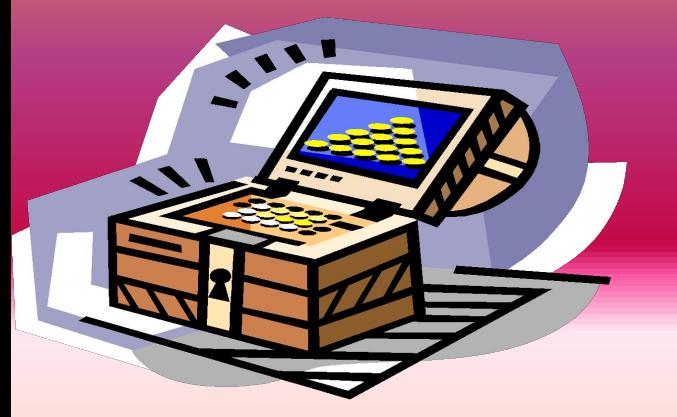

- Для того, щоб зайти у свою скриньку заходимо на сервер, де вона знаходиться, вводимо адресу та пароль, і **Вход**
- Щоб подивитися листи, які прийшли, натискаємо **Входящие**, обираємо потрібний лист, натискаємо на ньому і читаємо. **Входящие** – це папка, в якій зберігаються листи, які надійшли вам.
- Існує два види написання листів:
- 1. Обираємо: **Создать сообщение**.
- 2. Прочитавши листа, натискаємо **Ответить**. Відправка листа: коли ви написали лист, всі пункти заповнили, то знизу натискаєте **Послать сообщение**.
- Папка, в яку зберігаються листи, які ви відіслали, називається **Отправленные**.

# Адресная книга

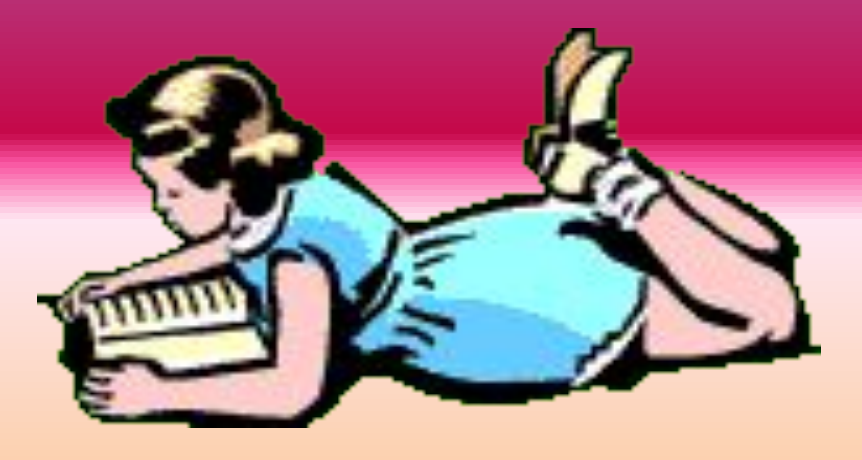

• – це книга, в яку ми зберігаємо інформацію про тих, з ким листуємось. Щоб додати інформацію в адресну книгу, відкриваємо **Адресная книга** і обираємо **Добавить новую запись**. Тут вказуємо ім'я, адресу та необхідні коментарі та натискаємо **Записать в адресную книгу**.

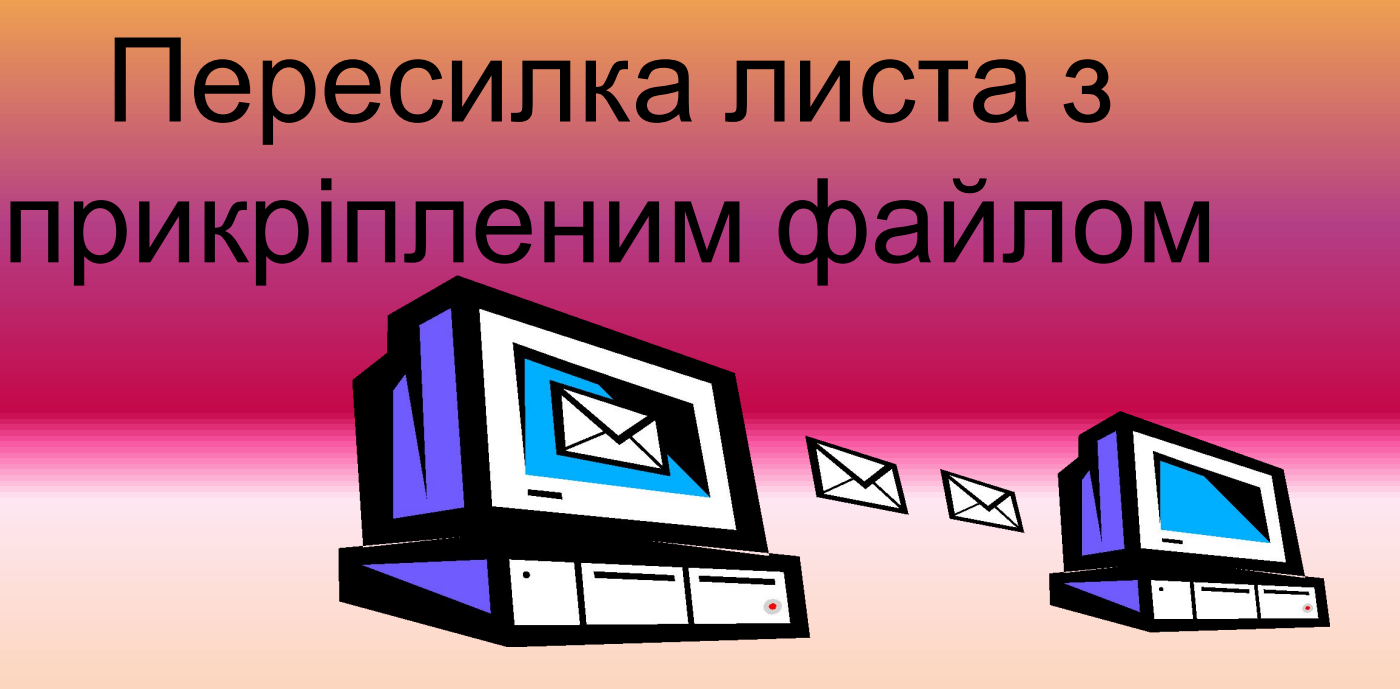

- Для пересилки листа необхідно: відкрити лист, натиснути **Переслать** та у вікні, яке відкриється вказати необхідну адресу.
- Для відправки листа з прикріпленим файлом необхідно: при створенні повідомлення у вікні "Вложить файл" записати шлях до файлу або скористатися **Обзор**, потім натиснути **Вложить**.

# **Поштові сервери та поштові скриньки**

#### Під **поштовим сервером** розуміють:

- **програми**, що організовують роботу електронної пошти;
- **комп'ютер**, який містить програми, що організовують роботу електронної пошти та

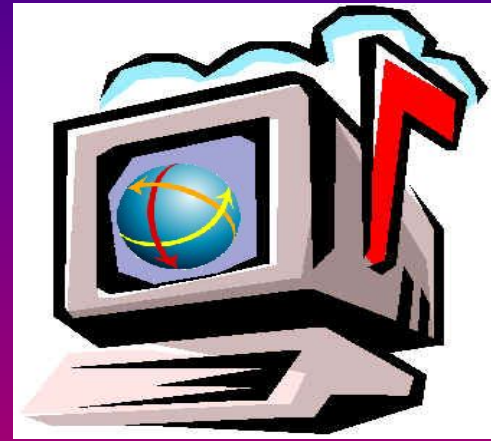

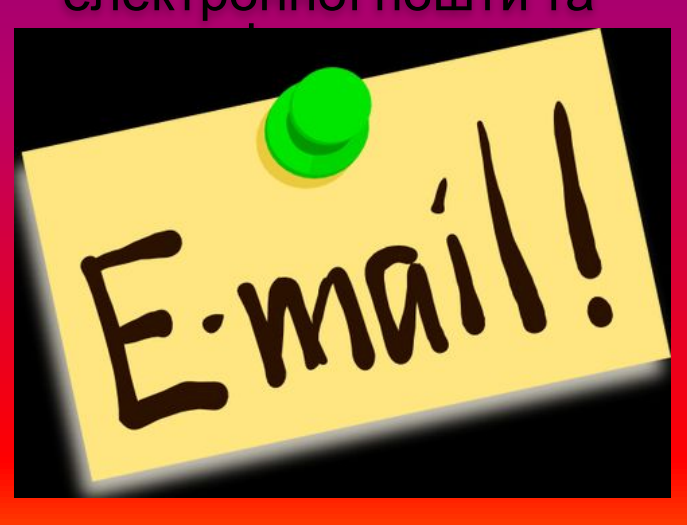

#### Під **поштовою скринькою** розуміють:

- папку, що знаходиться на поштовому сервері (комп'ютері), до якої за допомогою поштових програм (поштового сервера) може мати доступ абонентвласник цієї папки.

# **Режими доступу до електронної поштової скриньки**

- Для клієнтів поштового сервера існує два режими доступу до електронних скриньок, що знаходяться на ньому:
- **доступ для зчитування повідомлення із скриньки** – для власника скриньки;
- **доступ для внесення повідомлення у скриньку** – для всіх користувачів Інтернет. **Надсилання** всіх користувачів Інтернет.

**Перегляд електронного листа власником поштової скриньки**

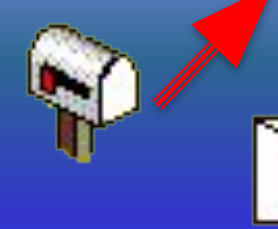

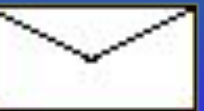

**електронного листа будь-ким**

#### **Протоколи (програми) доступу для читання повідомлення із скриньки**

 Щоб мати доступ до отриманих повідомлень власної скриньки, клієнт повинен скористатися протоколом вхідних повідомлень **POP3** (**P**ost **O**ffice **P**rotocol - Поштовий Офісний Протокол).

 Протокол **POP3** є програмою, яка забезпечує цей доступ. Пенує також інший протокол доступу

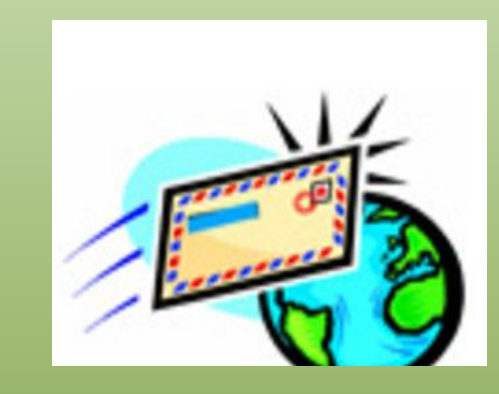

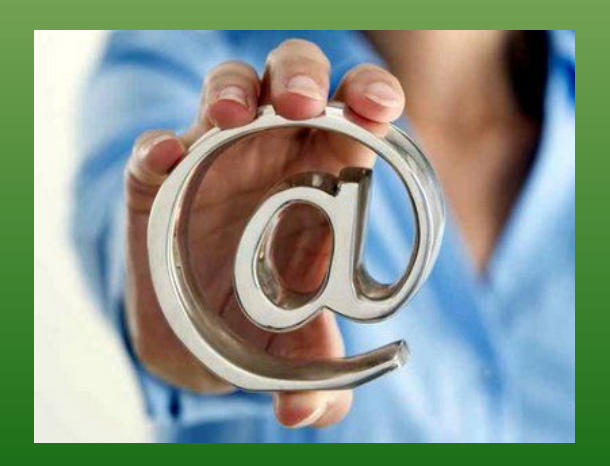

до власної скриньки – **IMAP** (Internet Message Access Protocol - Протокол Доступу до Інтернет Повідомлень). Протокол **IMAP** використовується клієнтом не тільки для доступу, а й для маніпулювання повідомленнями електронної пошти на сервері.

### **Доступ до власної скриньки**

 **Щоб отримати доступ до власної скриньки, необхідно протоколу вхідних повідомлень (POP3 або IMAP) вказати її ім'я (логін) та пароль доступу.**

**Пароль** – група символів, яку повинен знати власник поштової скриньки для конфіденціального доступу до її вмісту. На сервері також існують правила формування паролю, які, як правило, не співпадають с правилами формування логіну. Наприклад, **G32p7qW**

**Логіном** є ім'я самої поштової скриньки, яке формується за правилами, встановленими на сервері, що містить цю скриньку. Наприклад, **testov-test**

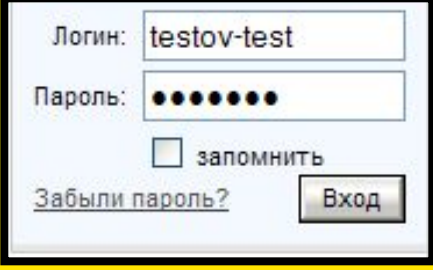

**Примітка: При введенні** *пǿролю нǿ екрǿн зǿмість Ȁукȁ тǿ цифр ȁиȁодяться зірочки ǿȀо крупні точки.*

### **Повне ім'я протоколу**

#### рор 3. ukr. net - свойства

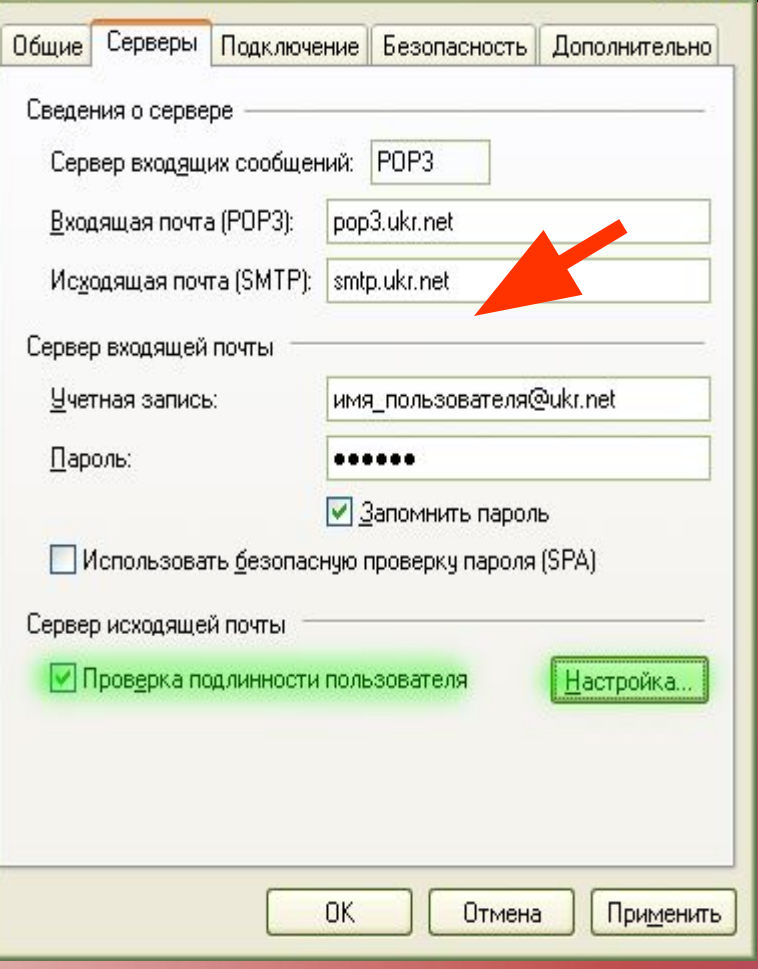

**ГРІДОСТУРУ ПОВОЛІ ВХІДНИХ ПОВІДОМЛЕНЬ** знаходиться на поштовому сервері (комп'ютері).

> Тому для доступу до нього слід крім ім'я протоколу вказати доменне ім'я сервера, на якому він знаходиться.

> Наприклад, **pop.ukr.net** є повним ім'ям протоколу доступу до зчитування пошти на домені **ukr.net**

> Ім'я протоколу доступу до вхідної пошти використовують при створенні облікових записів поштових програм таких як **Outlook Express**.

# **Протокол (програма) відправлення повідомлення** Для відправлення створеного

повідомлення до поштової скриньки іншого клієнта на поштовому сервері використовують протокол (програму) **(Simple Mail Transfer Protocol Простий Протокол Пересилання Пошти).**

 Цей протокол вимагає вказати повне ім'я поштової скриньки отримувача – його електронної адреси . Повне ім'я сервера відправлення повідомлень, як правило, також складається із імені протоколу та імені домену, наприклад, **smtp.ukr.net** Ім'я протоколу вихідної пошти використовують при створенні облікових записів поштових програм таких як Outlook Express**.**

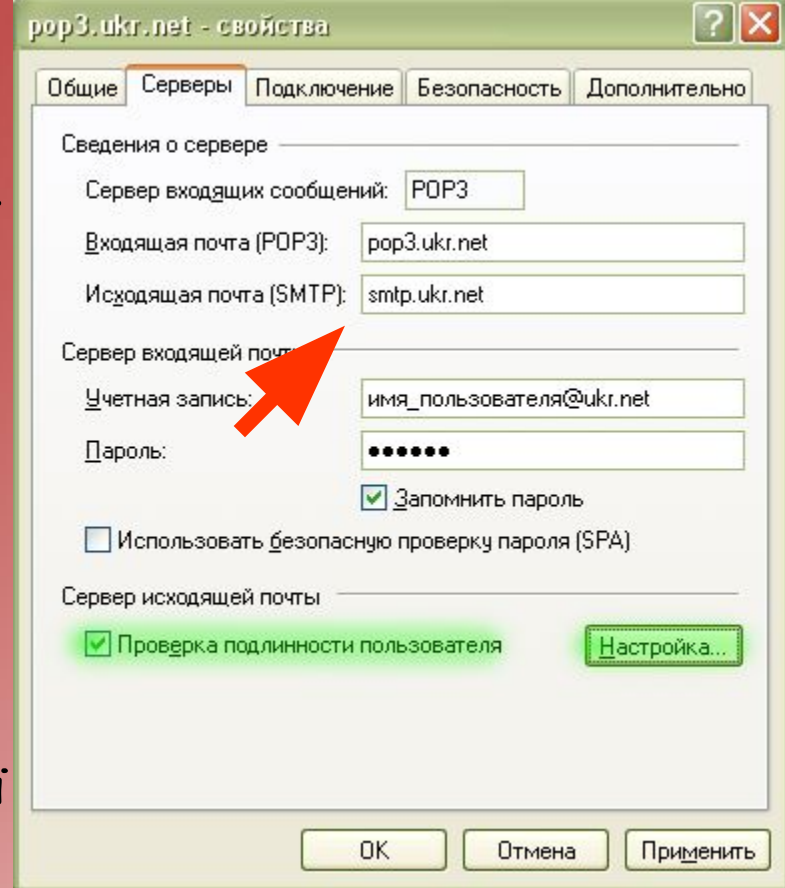

### **Електронна адреса**

 Для відправки електронного повідомлення протоколу **SMTP** потрібно вказати адресу електронної пошти (e-mail) одержувача.

 **Електронна адреса має таку структуру:**

**• назва поштової скриньки @ адреса поштового сервера**

Наприклад, **testov-test@ukr.net**

 Перша частина адреси **testov-test** є ім'я (логін) користувача, під яким він відомий своєму поштовому серверу. Друга частина **ukr.net** є адреса поштового сервера, який містить і опрацьовує електронну пошту одержувача.

> *Примітка: кожен абонент має унікальну поштову адресую*

#### **Схема роботи електронної пошти**

Користувач 1

- 1. Користувач доступними засобами створює повідомлення на власному комп'ютері.
- 2. Створене повідомлення за допомогою протоколу SMTP відправляється до поштової скриньки відправника.
- 3. Із поштової скриньки відправника протоколом SMTP **SMTP** повідомлення відправляється до поштової скриньки адресата за вказаною адресою.
- 4. Адресат у зручний час за допомогою доступних поштових засобів, що використовують протокол POP3 або IMAP, зчитує отримане повідомлення на комп'ютер, за яким працює і ознайомлюється із ним.

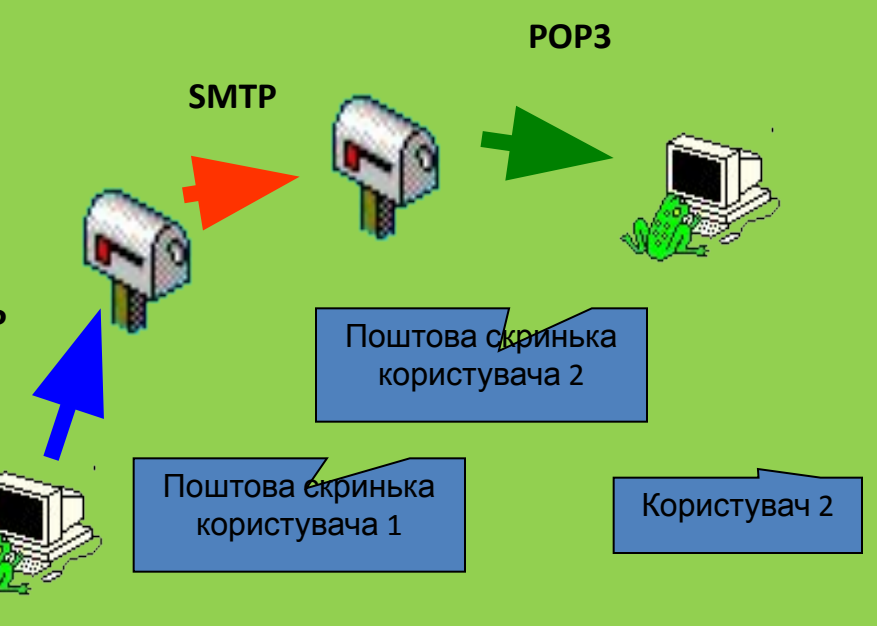

#### **Поштові програми**

 Для використання послуги Internet "**електронна пошта**" існує велика кількість різноманітних поштових програм. Наприклад, програма **Microsoft Outlook Express**, яка входить до складу операційної системи **Windows** як стандартна.

 Поштові програми доцільно використовувати при значних обсягах поштових повідомлень. Якщо ви листуєтеся нечасто, то достатньо скористатися Webсторінками поштових серверів, де можна створити власну поштову скриньку та використовувати її для листування. Саме цей варіант листування і розглядатиметься далі.

#### **Поштова програма Outlook Express**

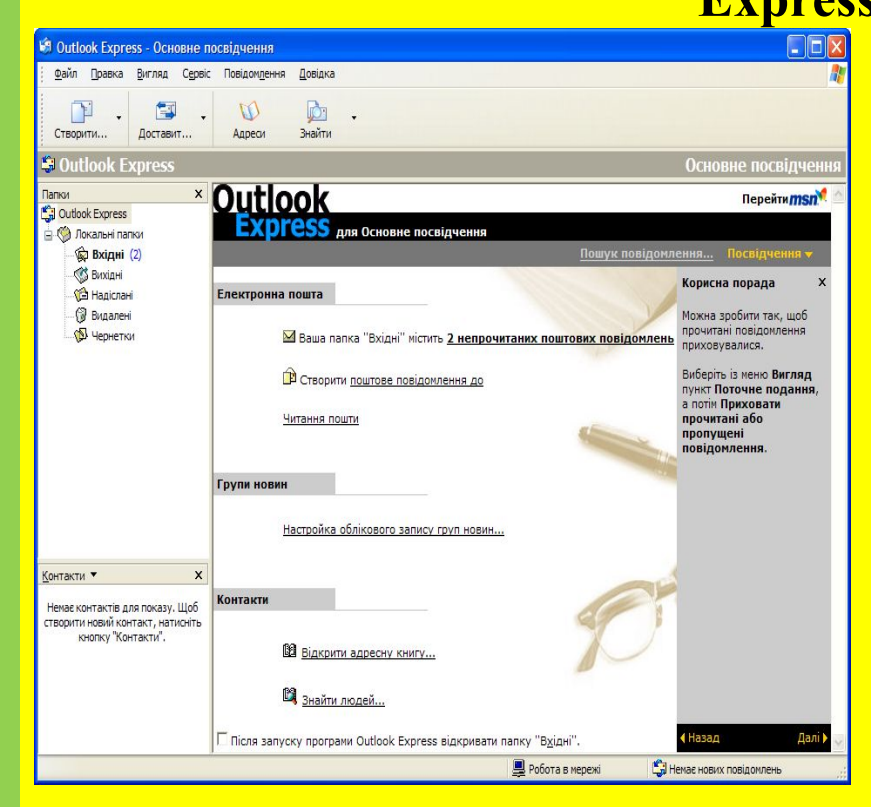

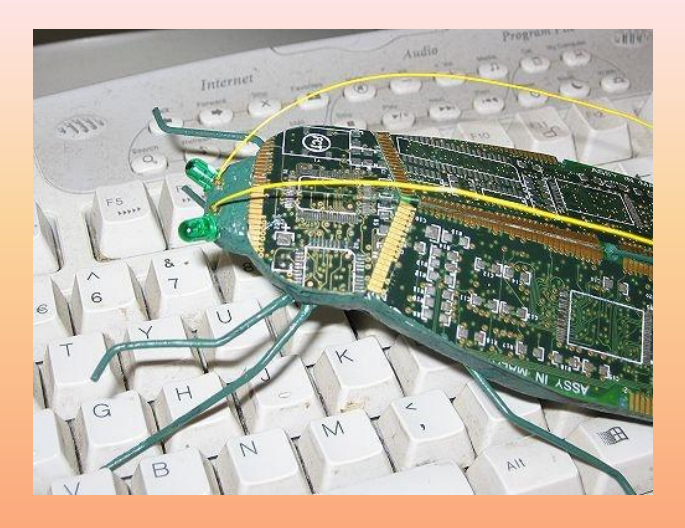

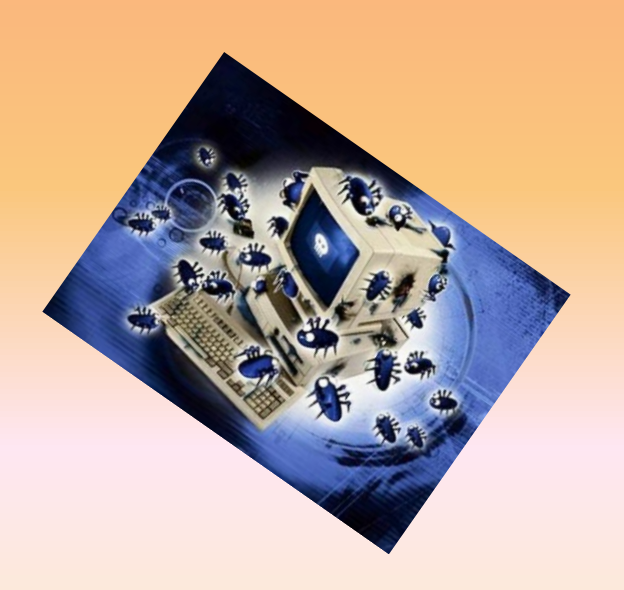

Завершення

 Дотримуйтеся певних правил листування, не відкривайте повідомлень, отриманих з незнайомої вам адреси та повідомлень без вказаної теми, навіть якщо вони від товариша. Дуже можливо, що вони містять комп'ютерні віруси, які зададуть вашому комп'ютеру великої шкоди.

 Існують віруси-хробаки, які самі створюють повідомлення, заражають його і відправляють на всі адреси адресної книги абонента. А сам абонент про це навіть не здо

#### **Користуйтеся усіма перевагами електронної пошти!**

- **• Зручність,**
- **• Швидкість,**
- **• Легкий доступ до новин,**
- **• Можливий вихід на форум, чат,**
- **• Реклама, гороскоп, інформація на всі смаки і потреби!**
- **• Пишіть до нас на адресу: Popsm1@rambler.ru**
	- *• Напиши мені лист,*
	- *• Два рядочки всього,*
		- *• Щоби я хоч колись*
		- *• Міг читати його,*
	- *• Щоб співались пісні просто так, для душі,*
		- *• Напиши мені лист,*
		- *• Хоч один напиши!*